# Note sur les lignes de coupe de ParaView et SALOME/PARAVIS

Loïc Chevallier (L2EP)

#### 7 avril 2015

Ce document décrit le problème rencontré lors de l'utilisation le logiciel ParaView<sup>[1](#page-0-0)</sup>, qu'il soit utilisé de façon autonome ou au sein de plate-forme SALOME<sup>[2](#page-0-1)</sup> avec son module PARAVIS. Et ce quelle que soit la version. Le problème a lieu avec une ligne de coupe d'un champ, issu du post-traitement d'un calcul en électro-magnétisme. On illustre ci-dessous ce problème sur deux cas-tests, utilisant la solution de référence calculée par code\_Carmel temporel<sup>[3](#page-0-2)</sup>. Pour résumer la conclusion, le logiciel ParaView ne parvient pas à trouver systématiquement l'élément qui contient le point de la ligne de coupe qui le traverse.

#### Table des matières

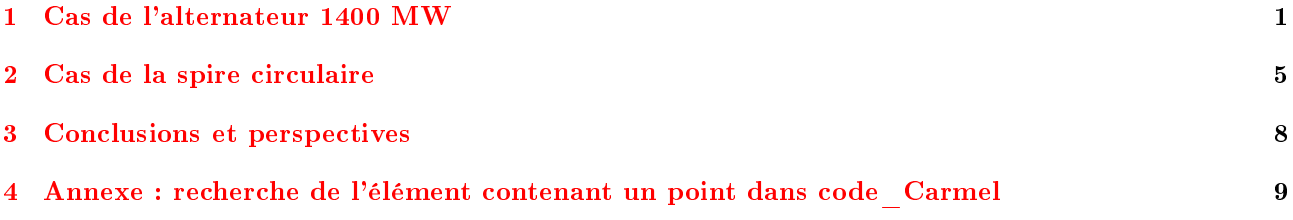

# <span id="page-0-3"></span>1 Cas de l'alternateur 1400 MW

Le problème le plus signicatif a été rencontré sur le cas de l'alternateur 1400 MW, constitué d'une couche d'à peu près 8500 prismes (maillage 2D extrudé, cf. Fig. [1\)](#page-1-0). L'alternateur a une longueur de 7800 mm (axe Oz) et un rayon de 975 mm et 1620 mm pour le rotor et le stator, respectivement.

On trace une ligne de coupe le long d'un doigt du rotor, du bord externe jusqu'au bord interne, vers le centre du rotor, le long de laquelle l'induction magnétique B est croissante (cf. Fig. [2\)](#page-1-1).

La ligne de coupe va du point (-160, 970, 3900) au point (-120, 740, 3900), en coordonnées cartésiennes (unités : mm). La position z n'a pas d'influence. 101 points sont générés régulièrement. Avec SALOME version 7.5.1 (filtre PlotOverLine) la ligne de coupe croît régulièrement la plupart du temps, ce qui est attendu, mais avec des creux très importants. Par comparaison, code\_Carmel ne présente pas ces creux.

On voit clairement, sur la figure [3,](#page-2-0) que SALOME 7.5.1 présente un creux (valeur : 2.2 T) des points 55 à 58 inclus, alors que code\_Carmel reste constant (valeur : 2.51 T) des points 53 à 65 inclus. On est alors dans l'élément d'indice 16212. SALOME estime être dans l'élément précédent, i.e., d'indice 15765. Ceci se voit en particulier, sur la figure [4,](#page-2-1) lorsque on essaie de localiser le point 56 (-138, 843.5, 3900) dans SALOME 7.5.1 (filtre extractLocation).

Les 6 autres anomalies vues sur la figure [3](#page-2-0) peuvent être presque toutes représentées sur la figure [5,](#page-3-0) qui représente la sélection des éléments traversés par la ligne de coupe. Cette dernière est représentée aussi. Les couleurs désignent les indices des éléments. Cela permet de bien voir que la ligne de coupe estime que son premier point est dans le deuxième élément traversé (indice 16018) et non le premier élément traversé (indice 19100). Toutes les anomalies proviennent d'une mauvaise estimation, par SALOME, des éléments traversés par la ligne de coupe. Certains éléments font partie du doigt du rotor, mais trois autres y sont extérieurs. Cela peut dicilement être imputé à un manque de précision car on distingue très bien, à l'oeil nu, la distance entre les points de la ligne de coupe et les éléments, contenant ces points, estimés par SALOME.

<span id="page-0-1"></span><span id="page-0-0"></span><sup>1.</sup> <http://www.paraview.org>

<span id="page-0-2"></span><sup>2.</sup> <http://salome-platform.org>

<sup>3.</sup> code\_Carmel [\(http://code-carmel.univ-lille1.fr\)](http://code-carmel.univ-lille1.fr) est co-développé par le laboratoire LAMEL issu d'un partenariat entre le laboratoire L2EP [\(http://l2ep.univ-lille1.fr\)](http://l2ep.univ-lille1.fr) et EDF R&D [\(http://www.edf.fr\)](http://www.edf.fr). La version utilisée pour calculer les lignes de coupe est en cours de développement.

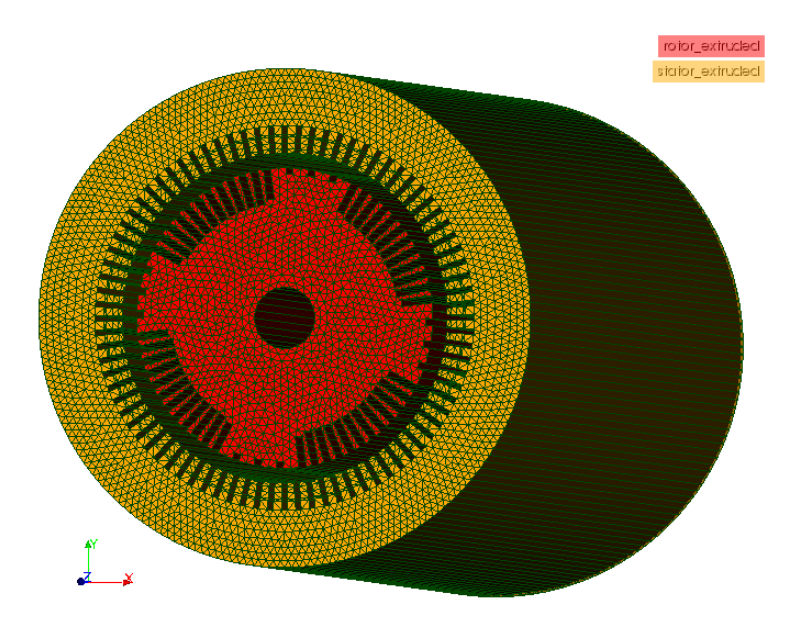

<span id="page-1-0"></span>Figure 1 Géométrie et maillage de l'alternateur 1400 MW, où seuls le rotor (en rouge) et le stator (en or) sont représentés.

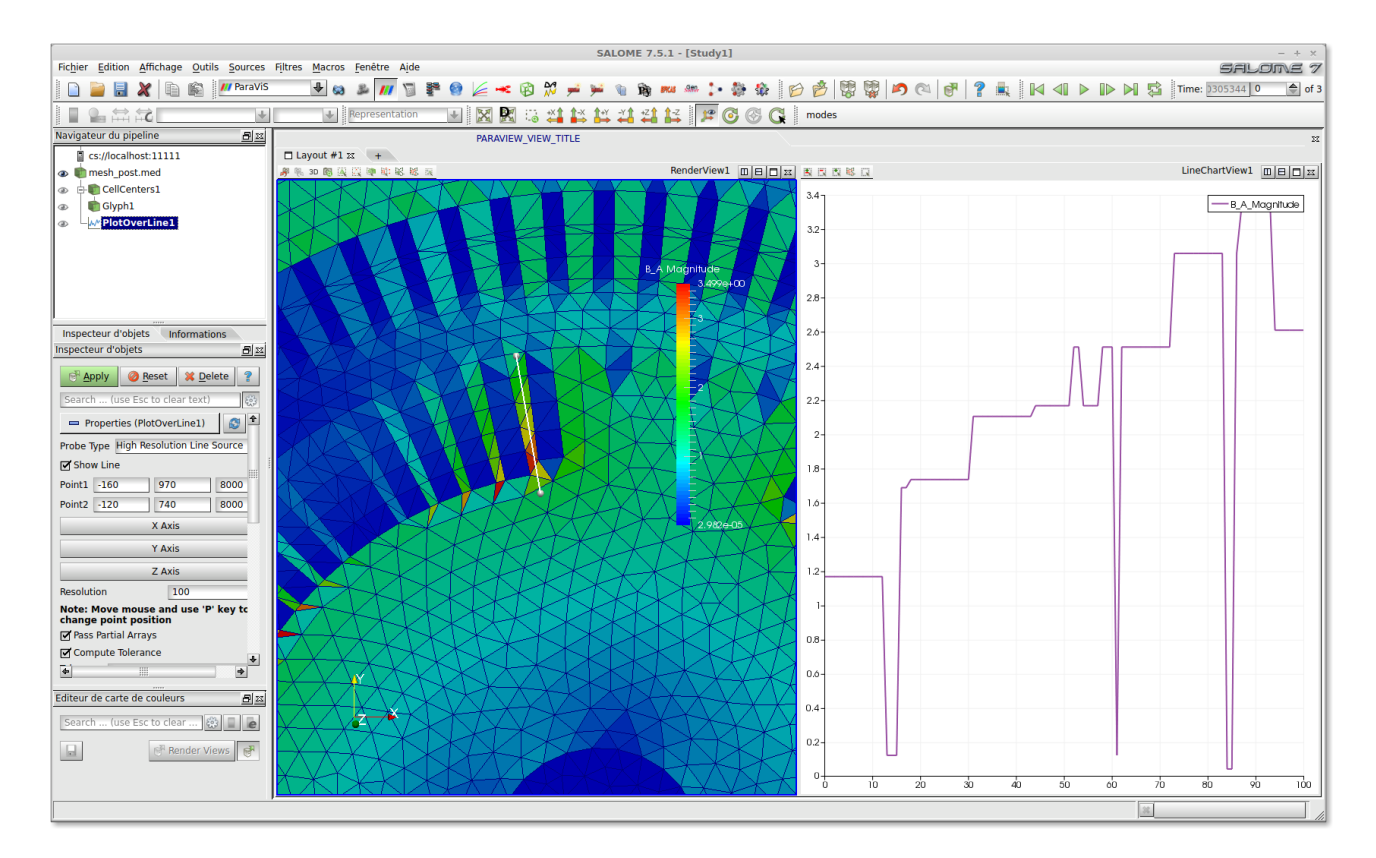

<span id="page-1-1"></span>FIGURE 2 - Carte de l'induction magnétique  $B$  et ligne de coupe dans un doigt du rotor de l'alternateur 1400MW, avec SALOME 7.5.1. La ligne de coupe traverse 11 éléments d'indice 19100, 16018, 16017, 16210, 16211, 15765, 16212, 16214, 16213, 16199 et 16516, du bord du doigt vers le centre du rotor.

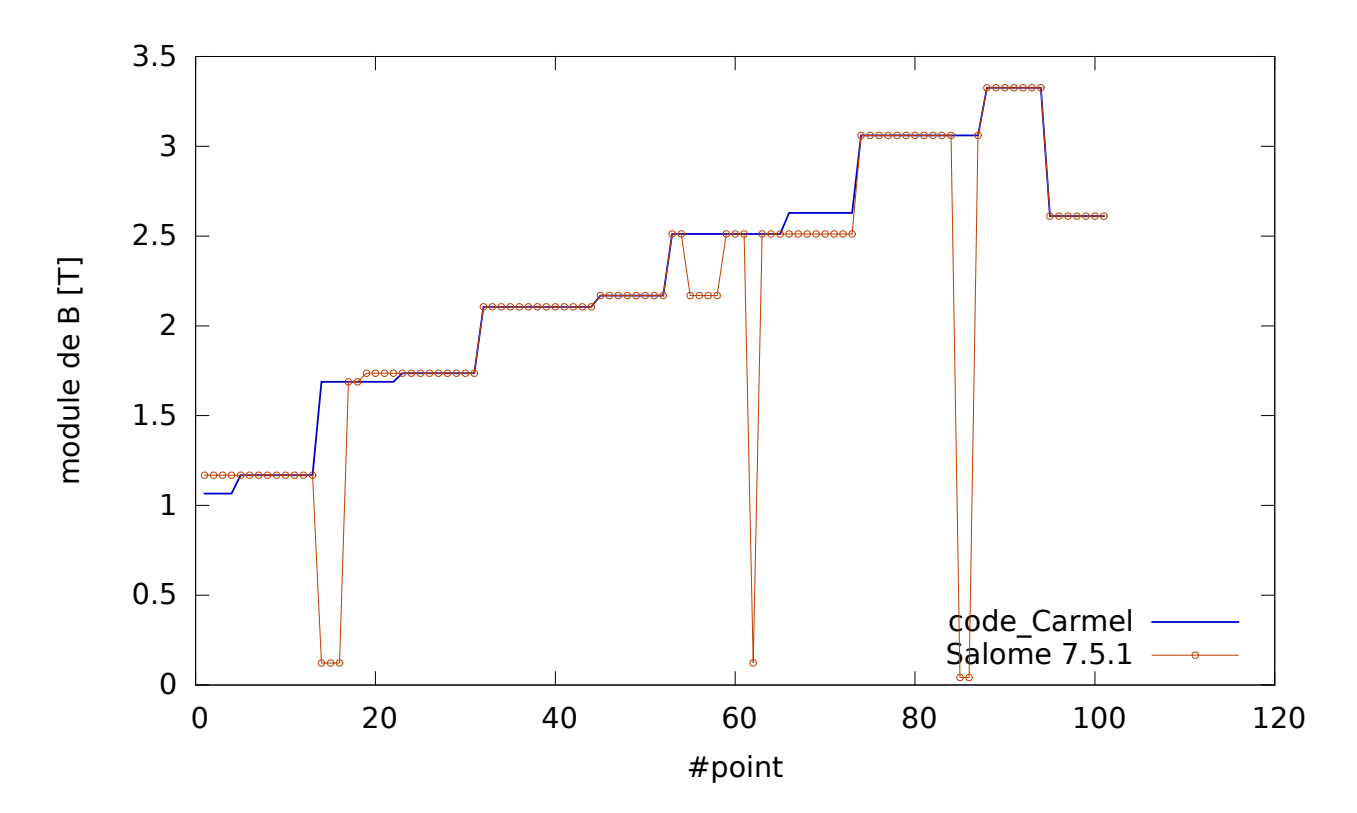

<span id="page-2-0"></span>FIGURE  $3$  – Comparaison d'une ligne de coupe du module de l'induction magnétique  $B$  entre code Carmel (ligne bleue) et SALOME 7.5.1 (cercles oranges), en fonction de l'indice du point, de 1 à 101, le long de la ligne.

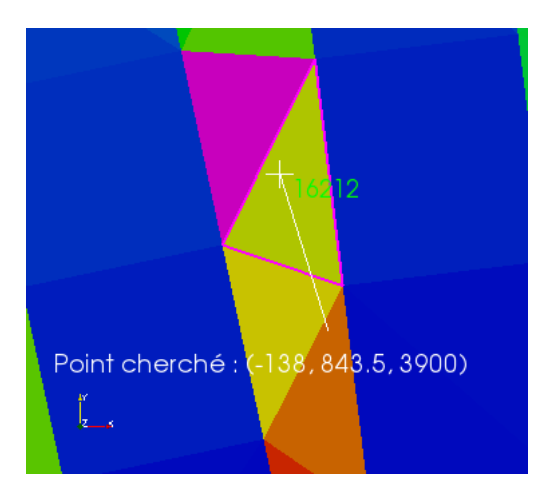

<span id="page-2-1"></span>Figure 4 Localisation erronée du point 56 (-138, 843.5, 3900), marqué par une croix blanche, de la ligne de coupe par SALOME 7.5.1. Il le localise dans l'élément d'indice 15765 (rempli de la couleur magenta) alors qu'il est clairement dans l'élément d'indice 16212 (contour en magenta).

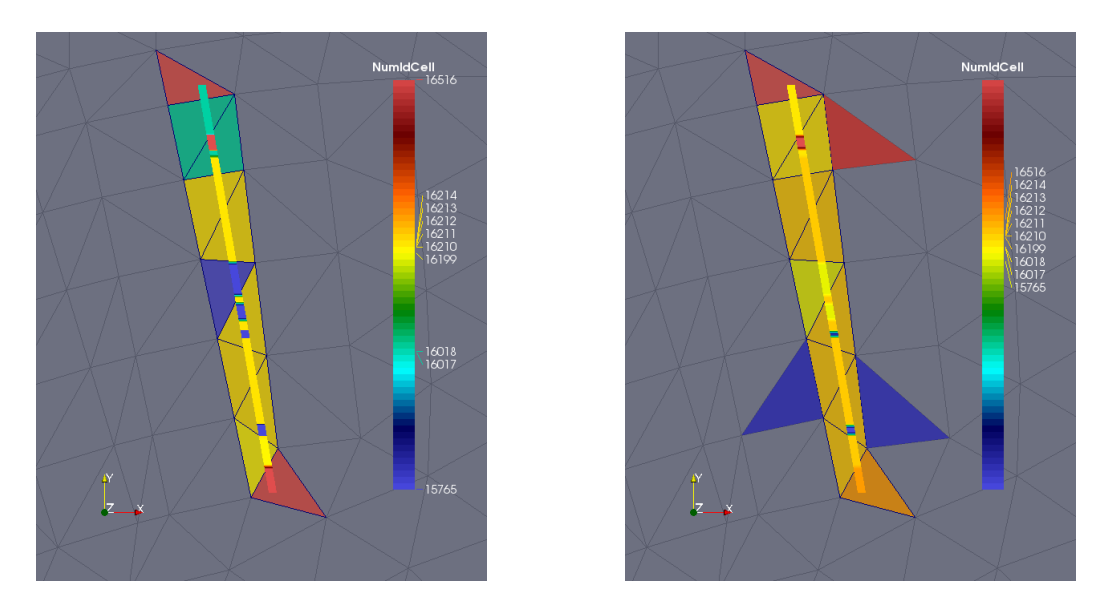

<span id="page-3-0"></span>Figure 5 Sélection des éléments traversés par la ligne de coupe, représentée aussi (ligne épaisse), avec Salomé 7.5.1. Les couleurs désignent les indices des éléments, numérotés le long de la barre verticale des couleurs. A gauche : le premier élément, d'indice 19100, sort de la portée pour une meilleure lisibilité. A droite : échelle de couleur complète (indices des éléments de 11681 à 19004) et ajout des trois nouveaux éléments sélectionnés par SALOME (indices 19004, 11705 et 110681 de haut en bas).

Ces anomalies perdurent avec les versions précédentes de SALOME/PARAVIS. La figure [6](#page-3-1) permet de comparer la ligne de coupe avec plusieurs versions de SALOME (7.4.0, 7.2.0, 6.6.0 avec le module VISU qui permettait le post-traitement avant l'arrivée du module PARAVIS). Le résultat ne change pas avec SALOME 7.4.0, qui est le même que celui trouvé avec SALOME 7.5.1. Sans doute car on utilise la même version majeure de ParaView : 4, i.e., ParaView 4.1.0 et 4.2.0 pour SALOME 7.4.0 et 7.5.1, respectivement.

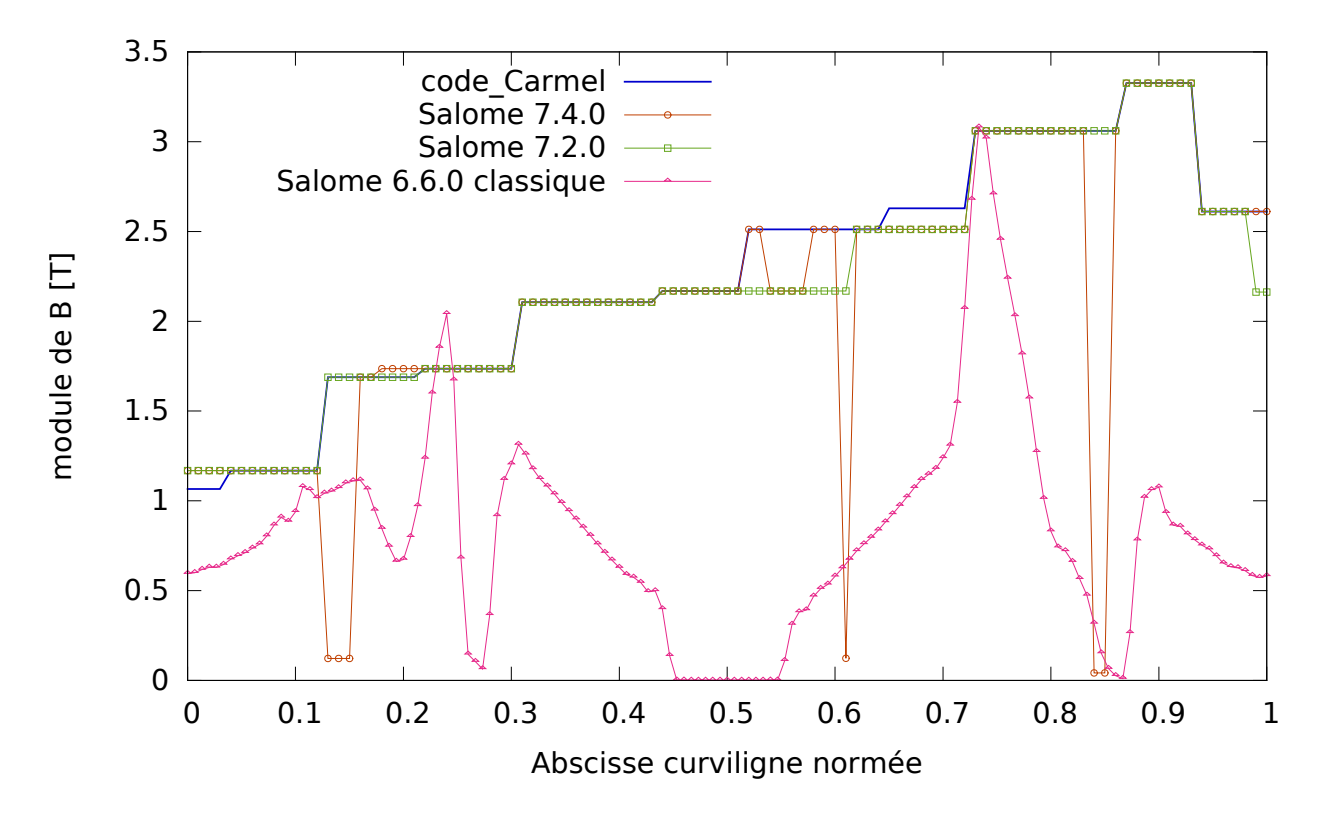

<span id="page-3-1"></span>FIGURE 6 – Comparaison d'une ligne de coupe du module de l'induction magnétique B entre code Carmel (ligne verte) et plusieurs versions de SALOME : 7.4.0 (cercles oranges), 7.2.0 (carrés verts) et 6.6.0 avec l'ancien module VISU (triangles magenta), en fonction de l'abscisse curviligne, normée de 0 à 1, le long de la ligne.

La ligne de coupe change avec SALOME 7.2.0, mais on note des anomalies tout de même, liées toujours

à une mauvaise estimation de l'élément traversé par les points de la ligne (cf. Fig. [7\)](#page-4-1) [4](#page-4-2) . Cette ligne de coupe reste la même entre les versions SALOME 7.2.0 et 6.6.0, lorsque on utilise le module PARAVIS. Sans doute aussi parce qu'on utilise la même version majeure de ParaView : 3, i.e., ParaView 3.14 et 3.98 pour SALOME 6.6.0 et 7.2.0, respectivement. Pour cette raison, on estime que le résultat sera inchangé de SALOME 6.3.0 à 7.3.0. Dans tous les cas, ParaView fournit une valeur constante du champ pour tous les points traversant le même élément. Ce n'est pas le cas avec le module VISU de SALOME (module de post-traitement antérieur à PARAVIS, jusqu'à la version 7.2.0, exclue). La ligne de coupe n'est alors plus constante entre les éléments, mais ressemble très peu au résultat issu de code\_Carmel. On ne sait pas réellement comment cette ligne de coupe est obtenue<sup>[5](#page-4-3)</sup>.

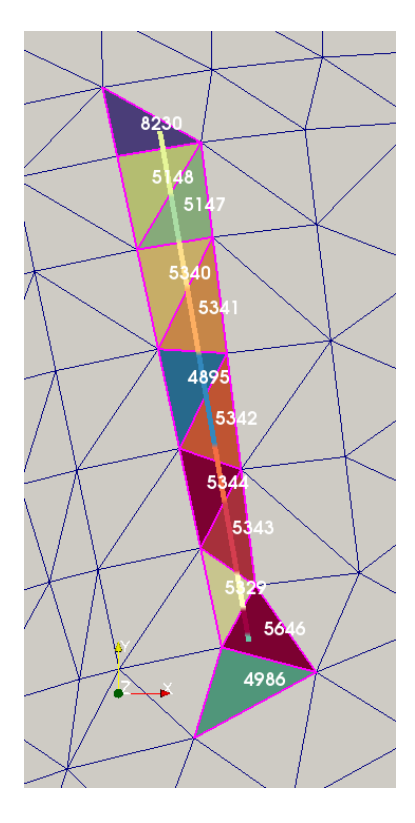

<span id="page-4-1"></span>Figure 7 Sélection des éléments traversés par la ligne de coupe, représentée aussi (ligne épaisse), avec Salomé 7.2.0. Les couleurs désignent les indices des éléments, numérotés le long de la barre verticale des couleurs. L'indice de maillage est indiqué pour chaque élément, dans la numérotation du fichier de post-traitement. L'élément 4986 n'appartient pas à la ligne de coupe.

### <span id="page-4-0"></span>2 Cas de la spire circulaire

Une spire circulaire (tore de rayon  $R=0.1$  m, de section circulaire r=10 cm, centré en O et d'axe Oz) est parcourue par un courant de  $I = 3A$  qui crée dans l'air (boîte de côté 20 m, centrée en O) un champ magnétique H, dont la solution analytique le long de l'axe de la spire est  $H(z) = R^2I/2/\left(1+z^2/R^2\right)^{3/2}$  (cf. Fig. [8\)](#page-5-0). Dans notre cas, le champ au centre de la spire est  $H(0) = 15$  A/m. Le maillage tout entier est constitué de tétraèdres. La spire est finement définie : elle contient à peu près 220 000 éléments. La boîte d'air est plus grossièrement maillée que la spire : à peu près 150 000 éléments pour une taille beaucoup plus grande.

La ligne de coupe du champ magnétique  $H$  le long de l'axe Oz de la spire permet de comparer les résultats de code\_Carmel et de SALOME (les versions 6.6.0 et 7.5.1 donnent les mêmes résultats avec le module PARAVIS). Elle contient 101 points des coordonnées -1 à 1. Les deux lignes de coupe sont superposées sur presque toute la ligne, sauf en un point (position -0.18) où les valeurs sont de 1.19 et 1.54 A/m pour code\_Carmel et SALOME, respectivement ; soit un écart de 34% entre les deux résultats (cf. Fig. [9\)](#page-6-0). Cette différence provient de l'estimation de l'élément traversé par ce point, i.e., d'indices 227 503 et 198 462 pour code\_Carmel et

<span id="page-4-2"></span><sup>4.</sup> On note, sur cette gure, que les éléments n'ont pas le même indice (indices : 8230, 5148, 5147, 5340, 5341, 4895, 5342, 5344, 5343, 5329 et 5646 le long de la ligne de coupe). Ces indices correspondent pourtant bien aux indices 19100, 16018, 16017, 16210, 16211, 15765, 16212, 16214, 16213, 16199 et 16516 du maillage. Cette "erreur" d'affichage, observée sur le module SMESH aussi lorsque on affiche le maillage du fichier de post-traitement, est corrigée avec SALOME 7.4.0 et 7.5.1, *i.e.*, ParaView 4.x.x.

<span id="page-4-3"></span><sup>5.</sup> Elle pourrait être construite par interpolation du champ sur les noeuds, puis interpolation du champ sur la ligne de coupe à partir du champ sur les noeuds.

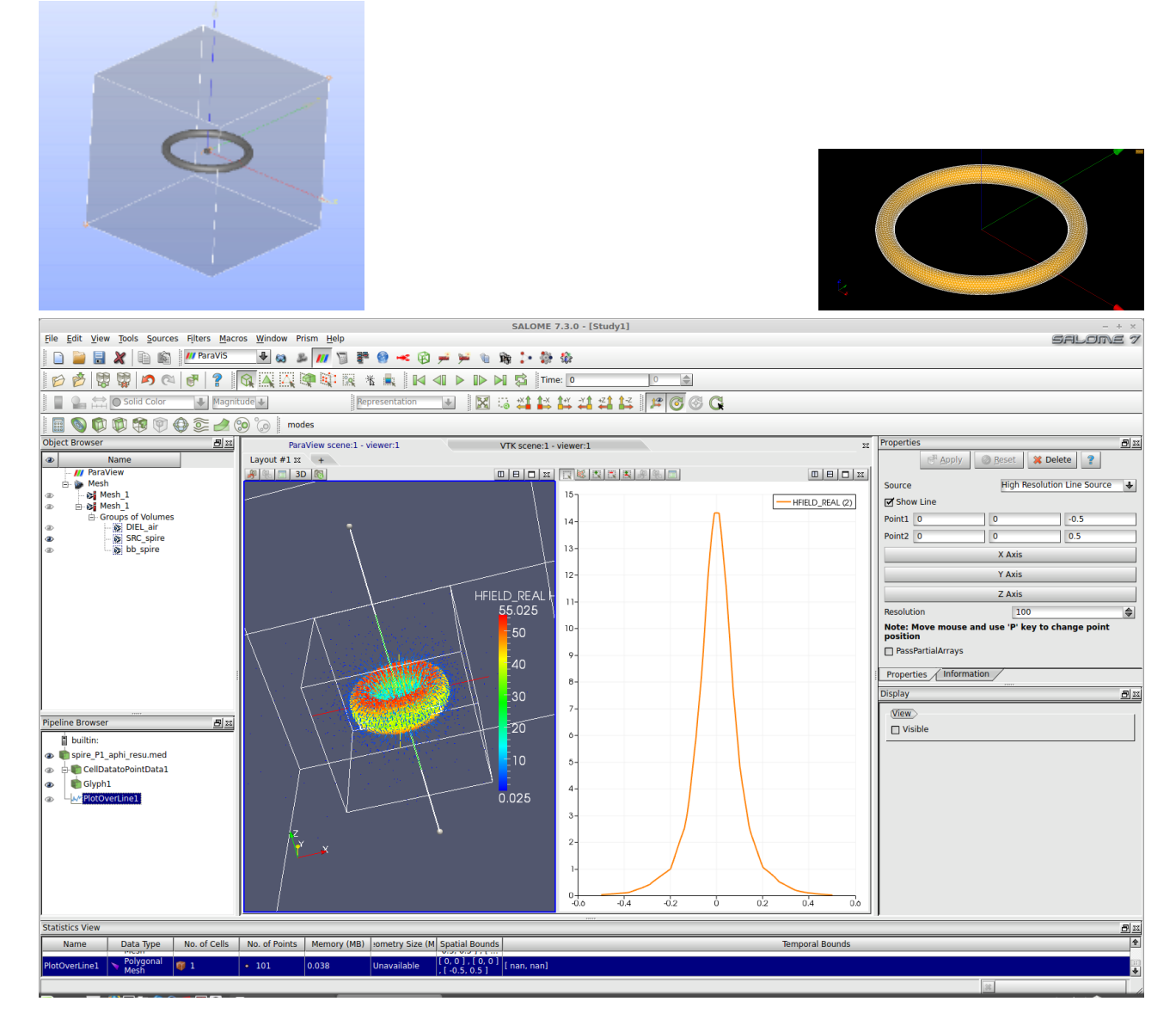

<span id="page-5-0"></span>Figure 8 Présentation de la spire circulaire à l'aide de SALOME : géométrie (en haut à gauche), maillage du tore (en haut à droite) et visualisation du champ magnétique H et de sa ligne de coupe le long de l'axe de la spire (en bas).

SALOME<sup>[6](#page-6-1)</sup>, respectivement. On vérifie, à l'aide du module SMESH de SALOME, que ce point (0, 0, -0.18) se situe bien à l'intérieur de l'élément d'indice 227 503 (cf. Fig. [10\)](#page-7-1). Cela donne raison à code Carmel. Le module PARAVIS de SALOME (7.5.1) situe ce point dans l'élément d'indice 198 462 (filtre ExtractLocation). En affichant les deux éléments, on se rend compte qu'ils sont collés l'un à l'autre et que le point  $(0, 0, -0.18)$  est à la frontière entre les deux, sans que l'on puisse facilement distinguer si ce point appartient à l'un ou l'autre des éléments (cf. Fig. [10\)](#page-7-1). Un zoom montre que ce point appartient tout de même à l'élément d'indice 227 503. SALOME/PARAVIS trouve d'ailleurs l'élément 227 503 à partir du point (0, 0, -0.1800102), très proche donc.

Dans ces conditions de point à la frontière entre deux éléments, le doute subsiste sur l'élément contenant ce point. SALOME/PARAVIS présente certainement une précision, que l'on ne peut pas régler, inférieure à code Carmel. Le module SMESH affiche les coordonnées des noeuds avec 6 chiffres significatifs seulement, alors que code Carmel réalise des calculs en double précision (15 chiffres significatifs). La recherche du point par code Carmel a été vérifiée finement : il appartient bien à l'élément 227 503 (cf. Annexe [4\)](#page-8-0). Plusieurs points sur l'axe Oz, très proches du point (0, 0, -0.18), ont été testés pour trouver la transition entre les éléments 227 503 et 198 462. Les points de coodonnées -0.185 à -0.1799957 appartiennent à l'élément 227 503. Les points de coordonnées -0.1799956 à -0.175 appartiennent à l'élément 198 462.

Nous avons vérié aussi que ce problème n'était pas lié au format du maillage utilisé. Le maillage au format MED de SALOME a été utilisé sur cet exemple, traité avec SALOME/PARAVIS. Nous avons obtenu les mêmes résultats à partir de ParaView (version 4.3.1) et du même maillage, au format VTK, produit par une version de développement de code\_Carmel.

Quoi qu'il en soit le résultat de SALOME/PARAVIS n'est finalement pas très différent de celui de code Carmel pour ce cas.

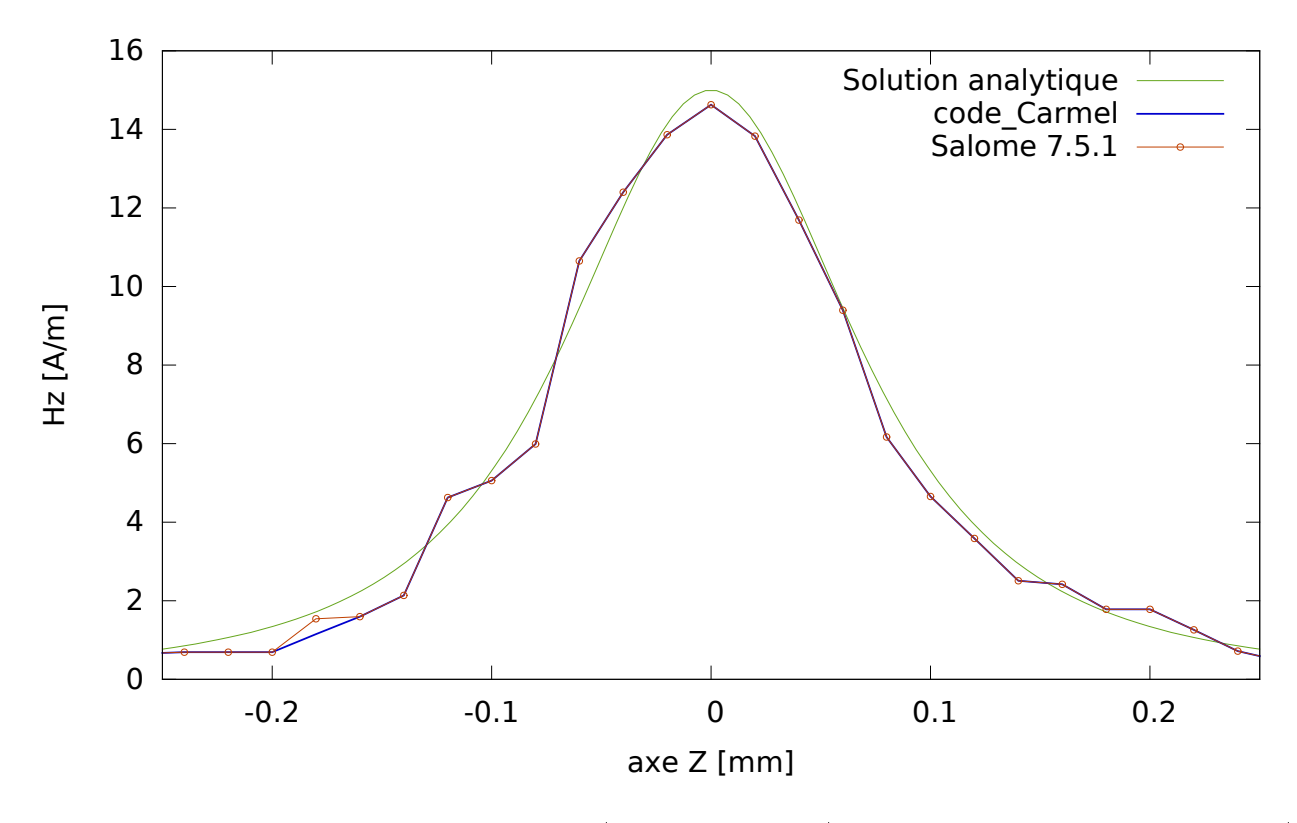

<span id="page-6-0"></span>Figure 9 Comparaison d'une ligne de coupe (axe Oz de la spire) du module de la composante axiale (z) du champ magnétique H entre code\_Carmel (ligne bleue) et SALOME (cercles oranges), en fonction de la coordonnée le long de l'axe. La solution analytique (ligne verte) est représentée aussi.

<span id="page-6-1"></span><sup>6.</sup> L'indice 198 462 est fourni par SALOME 7.5.1 et correspond à l'indice réel du maillage. SALOME 6.6.0 fournit l'indice 186 745. Ces deux indices correspondent bien au même élément du maillage.

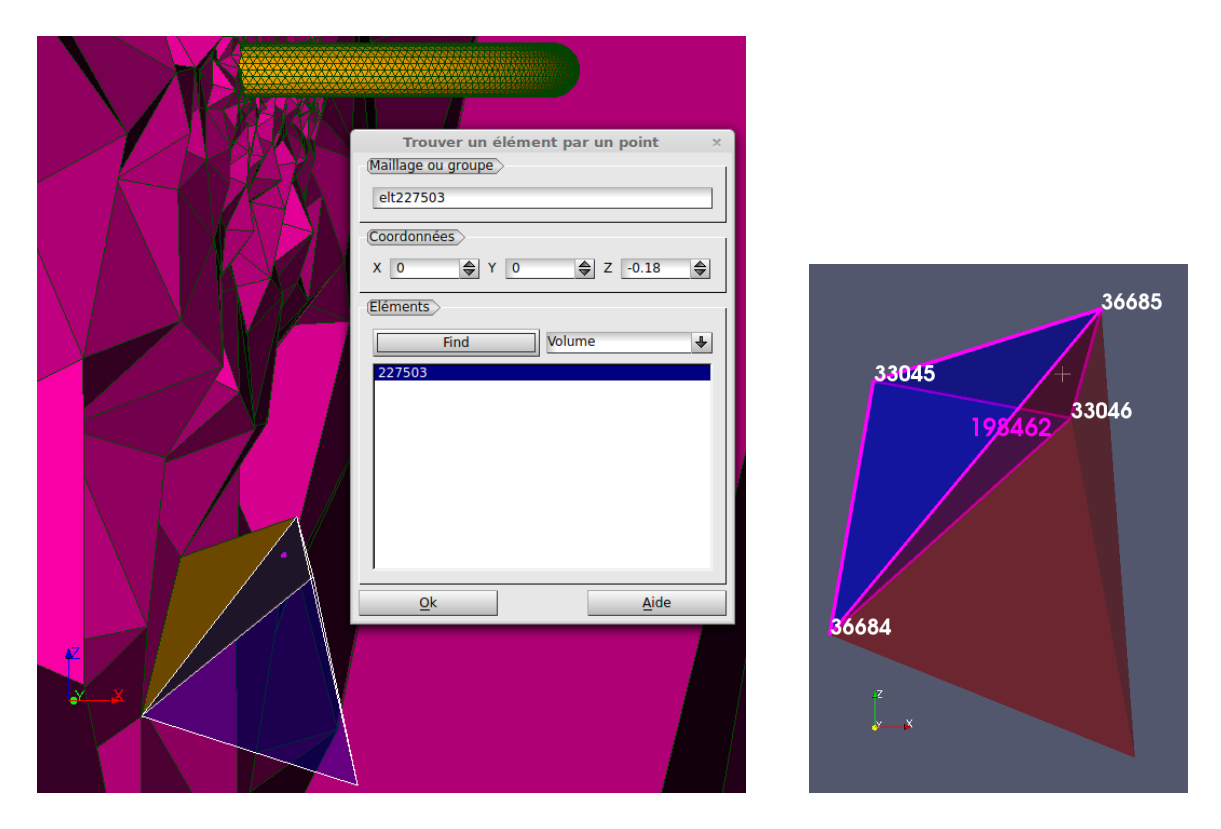

<span id="page-7-1"></span>Figure 10 Localisation de l'élément contenant le point (0, 0, -0.18) avec SALOME 7.5.1 par les deux modules SMESH (à gauche) et PARAVIS (à droite). Le module SMESH trouve l'élément 227 503 (en bleu bordé de blanc, semi-transparent pour faire apparaître le point en magenta). On représente aussi l'élément 198 462 (en doré), sur fond du maillage en vue de coupe (en magenta) avec le tore complet (en doré strié des arêtes du maillage). Le module PARAVIS trouve l'élément 198 462 (en bleu bordé de magenta). Les indices de ses 4 noeuds sont indiqués aussi (en blanc). Cet élément est collé à l'élément 227 503 représenté aussi (en rouge). Ces deux éléments sont semi-transparents afin de faire apparaître le point recherché (croix blanche).

# <span id="page-7-0"></span>3 Conclusions et perspectives

Des différences notables sur les lignes de coupe produites par code Carmel et ParaView (autonome ou au sein de SALOME/PARAVIS), toutes versions confondues, ont été observées lors du post-traitement des champs. Quel que soit le format du maillage (MED et VTK testés). Ces diérences apparaissent de manière erratique. Deux cas ont permis d'illustrer et comprendre ces différences et savoir lequel fournit le résultat correct. Dans les deux cas, ParaView comme SALOME/PARAVIS sont mis en défaut, car ParaView n'estime pas correctement l'élément contenant certains points de la ligne de coupe : il en choisit un autre. Sur un cas caractérisé par un maillage constitué de tétraèdres seulement, les diérences sont observées sur un seul point de la ligne de coupe, et les résultats sont relativement proches. Il se pourrait que cela soit dû à une précision insuffisante de SALOME, ce point étant très proche de la surface commune aux deux éléments, le bon trouvé par code\_Carmel et le mauvais trouvé par SALOME. Sur un deuxième cas, dont le maillage ne contient que des prismes, les mêmes erreurs se reproduisent (confusion avec un autre élément partageant une face ou des noeuds ou des arêtes en commun avec le bon élément), mais cette erreur ne peut pas provenir d'une précision insuffisante : les prismes sont suffisamment gros et les points de la ligne de coupe plutôt au centre de ces éléments, *i.e.*, très loin des faces des éléments.

On note que le module SMESH de SALOME ne commet pas ces erreurs, car il trouve les mêmes éléments que code\_Carmel, pour lequel cette recherche a été vériée (cf. Annexe [4\)](#page-8-0). On en conclut que le module PARAVIS de SALOME n'est pas fiable pour ce post-traitement.

En perspective, il serait intéressant de vérifier ce comportement sur d'autres types d'éléments, e.g., hexaèdres ou pyramides, et de comprendre l'algorithmes utilisé par ParaView (SALOME module PARAVIS) pour trouver les éléments contenant un point, par comparaison avec l'algorithme du module SMESH. Et de signaler ce problème, non reconnu après une recherche rapide, aux équipes de développement de ParaView.

### <span id="page-8-0"></span>4 Annexe : recherche de l'élément contenant un point dans code\_Carmel

L'algorithme de recherche d'un élément contenant un point, dans code\_Carmel, est le suivant. Pour un point donné, on parcourt tous les éléments du maillage. Pour un élément donné, on calcule, face par face, le volume signé du tétraèdre formé par 3 des noeuds de la face et le point recherché. En calculant le vecteur normal à la face, orienté vers l'intérieur de l'élément, par le produit vectoriel de 2 de ses arêtes, correctement choisies, ayant un des 3 noeuds en commun. On construit ensuite le vecteur formé par le noeud commun de la face et le point recherché. Puis on réalise le produit scalaire du vecteur normal à la face et le vecteur contenant le point .<br>recherché <sup>[7](#page-8-1)</sup>. Si ce résultat est positif, le point peut être à l'intérieur de l'élément. On répète cette opération sur toutes les faces de l'élément. Si tous les résultats sont positifs<sup>[8](#page-8-2)</sup>, le point appartient à l'élément.

Ci-dessous la mise en pratique sur le cas de la spire circulaire (cf. Sec. [2\)](#page-4-0) de la recherche du point (0, 0, -0.18) dans les éléments d'indice 227 503 (trouvé) et 198 462 (non trouvé). La face la plus proche du point recherché est constituée des noeuds d'indice 36684, 33046 et 36685 (cf. Fig. [10\)](#page-7-1). Le volume "signé" du tétraèdre formé par cette face et le point est petit (4 × 10<sup>−8</sup> m<sup>3</sup>, *i.e.*, un millième du volume de ces éléments) mais calculable sans erreurs de précision : ce volume change bien de signe de l'élément 198 462 à 227 503. Le point appartient bien à l'élément 227 503 car tous les volumes "signés" calculés entre ce point et chacune des faces de cet élément sont du même signe (négatif). Ce qui n'est pas le cas pour l'élément 198 462. L'hypothèse d'une éventuelle erreur de précision numérique est invalidée (6 chiffres significatifs sur les coordonnées des points seulement, comme le module SMESH de SALOME l'affiche), car nous avons vérifié que la valeur du volume "signé" n'était que peu modifiée (troisième chiffre) et ne changeait en tout cas pas le signe du volume.

—————————–<br>Details sur la recherche du point explorateur de coordonnees : 0.00 0.00 -0.18 dans l'element : 215786 (indice maillage : 227503). \_\_\_\_\_\_\_\_\_\_

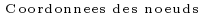

Coordonnees des noeuds :<br>1 . (indice maillage : 36684 ) : -5.3093636276877597E-002 -6.4094322793553996E-004 -0.23979082802635701<br>2 . (indice maillage : 38046 ) : 2.5929286527864698E-003 6.5272437037976194E-002 -0.188188217

Calcul du volume signe pour la face 1 denie par les points : 1 2 3 - Premiere arete orientee de la face (P1P2 = noeuds 1 a 2) : 5.5686564929664069E-002 6.5913380265911731E-002 5.1602610896906015E-002 - Deuxieme arete orientee de la face (P1P3 = noeuds 1 a 3) : 7.0661095413336192E-002 7.8025078181094831E-002 -2.5752121303236980E-002 - Vecteur normal a la face, oriente vers l'interieur de l'element (P1P2 x P1P3) : -5.7237071136938536E-003 5.0803441871928295E-003 -3.1256306971144763E-004

- Vecteur defini entre le noeud 1 et le point recherche (P1P) 5.3093636276877597E-002 6.4094322793553996E-004 5.9790828026357018E-002<br>- Produit scalaire normale face et P1P : -3.1932461619598281E-004

- Calcul du volume signe pour la face 2 denie par les points : 1 4 2 Premiere arete orientee de la face (P1P2 = noeuds 1 a 2) : 6.1580073659275453E-002 -2.6054040240031860E-002 7.3979067974218021E-002 Deuxieme arete orientee de la face (P1P3 = noeuds 1 a 3) : 5.5686564929664069E-002 6.5913380265911731E-002 5.1602610896906015E-002 Vecteur normal a la face, oriente vers l'interieur de l'element (P1P2 x P1P3) : -6.2206669399010603E-003 9.4194759213992157E-004 5.5098108154132920E-003 Vecteur deni entre le noeud 1 et le point recherche (P1P) 5.3093636276877597E-002 6.4094322793553996E-004 5.9790828026357018E-002 Produit scalaire normale face et P1P : -2.3794205431372593E-007
- 
- Calcul du volume signe pour la face 3 denie par les points : 1 3 4

- 
- Premiere arete orientee de la face (PIP2 = noeuds 1 a 2) : 7.0661095413336192E-002 7.8025078181094831E-002 -2.5752121303236989DE-002<br>- Deuxieme arete orientee de la face (PIP3 = noeuds 1 a 3) : 6.1580073659275453E-002 -2

Calcul du volume signe pour la face 4 denie par les points : 2 4 3

- 
- Premiere arete orientee de la face (P1P2 = noeuds 1 a 2) : 5.8935087296113891E-003 -9.1967420505943587E-002 2.2376457077312006E-002<br>- Deuxieme arete orientee de la face (P1P3 = noeuds 1 a 3) : 1.4974530483672128E-002 1.2
- 

Le point explorateur de coordonnees : 0.00 0.00 -0.18 correspond a l'element : 215786 (indice maillage : 227503).

—————————–<br>Details sur la recherche du point explorateur de coordonnees : 0.00 0.00 -0.18 dans l'element : 186745 (indice maillage : 198462).

#### ——————————<br>Coordonnees des noeuds :

- 
- 
- 1 . (indice maillage : 36684 ) : -5.3093636276877597E-002 -6.4094322793553996E-004 -0.23979082802635701<br>2 . (indice maillage : 33045 ) : -4.2877107273884198E-002 3.3669352879108903E-002 -0.18074067450383599<br>3 . (indice mai

Calcul du volume signe pour la face 1 denie par les points : 1 2 3 - Premiere arete orientee de la face (P1P2 = noeuds 1 a 2) : 1.0216529002993399E-002 3.4310296107044447E-0025.9050153522521021E-002 - Deuxieme arete orientee de la face (P1P3 = noeuds 1 a 3) : 5.5686564929664069E-002 6.5913380265911731E-002 5.1602610896906015E-002 - Vecteur normal a la face, oriente vers l'interieur de l'element (P1P2 x P1P3) : -2.1216943641209516E-003 2.7611006373800748E-003 -1.2372165707489110E-003 - Vecteur deni entre le noeud 1 et le point recherche (P1P) 5.3093636276877597E-002 6.4094322793553996E-004 5.9790828026357018E-002 - Produit scalaire normale face et P1P : -1.8485296331716895E-004

- Calcul du volume signe pour la face 2 denie par les points : 1 4 2
- 
- 
- Premiere arete orientee de la face (PIP2 = noeuds 1 a 2) : 6.1580073659275453E-002 -2.6054040241860E-002 7.3979067974218021E-002<br>- Deuxieme arete orientee de la face (PIP3 = noeuds 1 a 3) : 1.0216529002993399E-002 3.4310

Calcul du volume signe pour la face 3 denie par les points : 1 3 4

- Premiere arete orientee de la face (PIP2 = noeuds 1 a 2) : 5.5686564929664069E-002 6.5913380265911731E-002 5.1602616908908090815E-002<br>- Deuxieme arete orientee de la face (PIP3 = noeuds 1 a 3) : 6.1580073659275453E-002 -

Calcul du volume signe pour la face 4 denie par les points : 2 4 3

- Premiere arete orientee de la face (P1P2 = noeuds 1 a 2) : 5.1363544656282054E-002 -6.0364336347076303E-002 1.4928914451697001E-002<br>- Deuxieme arete orientee de la face (P1P3 = noeuds 1 a 3) : 4.5470035926670670E-002 3.1 - Vecteur deni entre le noeud 1 et le point recherche (P1P) 4.2877107273884198E-002 -3.3669352879108903E-002 7.4067450383599742E-004

- Produit scalaire normale face et P1P : -3.3453025824716477E-005

<span id="page-8-2"></span><span id="page-8-1"></span>7. Ce résultat correspond à 6 fois le volume "signé" du tétraèdre ainsi formé.

8. Dans code Carmel, ce critère est étendu à : si tous les résultats sont du même signe, soit tous positifs soit tous négatifs à la précision machine près (15 chiffres significatifs), le point appartient à l'élément. Car on constate que les volumes "signés" sont plus souvent tous négatifs que tous positifs tout en ayant la preuve, indépendante, que le point appartient bien à l'élément en question.